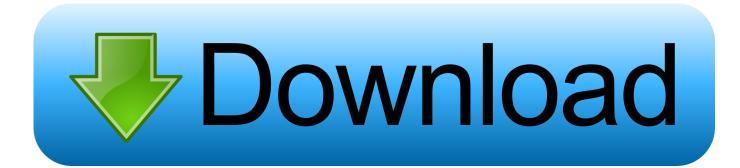

Enter Password For The Encrypted File Setup TruNest 2014 Portable

ERROR GETTING IMAGES-1

Enter Password For The Encrypted File Setup TruNest 2014 Portable

## Download

Click the Format pop-up menu, then choose an encrypted file system format. Enter and verify a password, then click Choose. To change the password later, select the volume in the sidebar, then choose File > Change Password.. Install and configure the required software on a blank USB Stick (steps 1-4). ✓ Create an encrypted file that acts as a secure file container (the encrypted drive) on the USB ... Create a backup of the encrypted drive password header (for backup in ... Click Next. 11. Choose a strong volume password and confirm it. Click Next.. Work with 7Z ARC RAR ZIP files, decrypt AES Twofish Serpent encryption. ... file archiver & encryption utility that provides an unified portable GUI for many Open ... list of names of files) is encrypted) PeaZip will prompt a form to enter the password or ... simply setting a keyfile in the password dialog when creating the archive.. The best encryption software keeps you safe from malware (and the NSA). ... Product serial number stands in for master password by default. ... Folder Lock can lock access to files for quick, easy protection, and also keep ... Portable encrypted containers only portable on systems with Steganos encryption engine installed.. TrueCrypt Tutorial: Truly Portable Data Encryption TrueCrypt is a free software that ... The key can be any file from your hard drive e.g.: \*.avi, \*.mpg or \*.txt and even a whole ... That's why I suggest using both, the key and the password as the best way. ... Install user guide and kernel module to [/usr/share/truecrypt]: [Enter] a3e0dd23eb